# **Impact de la météo sur la fréquentation des insectes** Exploitation statistique d'une base de données avec un tableur

# **NIVEAU**

Première voie générale.

## **CONTENUS LIÉS AUX MATHÉMATIQUES**

- Croisement de variables catégorielles.
- Tableau croisé d'effectifs.
- Écart type.
- Variabilité d'échantillonnage.
- Fréquence. Approche fréquentiste de la notion de probabilité.

## **CONTENUS LIÉS AUX SCIENCES DE LA VIE ET DE LA TERRE**

- Identifier, quantifier et comparer la biodiversité.
- Mettre en œuvre des protocoles d'échantillonnage statistique permettant des descriptions rigoureuses concernant la biodiversité.
- Suivre une campagne d'études de la biodiversité et y participer.
- Extraire et organiser des informations, issues de l'observation directe sur le terrain, pour savoir décrire les éléments et les interactions au sein d'un système. Comprendre l'importance de la reproductibilité des protocoles d'échantillonnage pour suivre la dynamique spatio-temporelle d'un système.

## **SUPPORT NUMÉRIQUE**

Tableur (Calc ou Excel).

## **SOURCE DES DONNÉES**

Suivi photographique des insectes pollinisateurs. <http://www.spipoll.org/>

# **ÉNONCÉ DE L'ACTIVITÉ**

1

Le fichier « base SPIPOLL.xlsx » (format Microsoft Excel) ou « base SPIPOLL.ods » (format OpenOffice ou LibreOfficeCalc) comporte 69 481 lignes de données. Chaque ligne correspond à une observation d'insecte (espèce ou groupe d'espèce appelé taxon). Ces données ont été collectées dans le cadre d'un protocole de sciences participatives appelé le Suivi Photographique des Insectes pollinisateurs (Spipoll)**<sup>1</sup>** . Ce protocole demande aux élèves de photographier tous les insectes se posant sur une fleur durant 20 minutes. À l'issue de ces 20 minutes d'observation, chaque insecte est nommé grâce à une clé de détermination.

<sup>&</sup>lt;sup>1</sup> Pour en savoir plus sur ce protocole [: https://www.vigienature-ecole.fr/spipoll](https://www.vigienature-ecole.fr/spipoll)

Le fichier comporte 6 variables :

- « collection » correspondant au numéro de la collection, c'est-à-dire à une participation au protocole Spipoll. Plusieurs insectes pouvant être vus en 20 minutes, il peut y avoir plusieurs lignes avec le même numéro de collection, chaque ligne représentant un insecte ;
- « mois » correspondant au mois de l'année, de janvier (1) à décembre (12) ;
- « ciel » indiquant la nébulosité du ciel ;
- « vent » indiquant la nature du vent et
- « taxon » correspondant au nom du groupe taxonomique (groupe d'espèces) d'insectes observé.

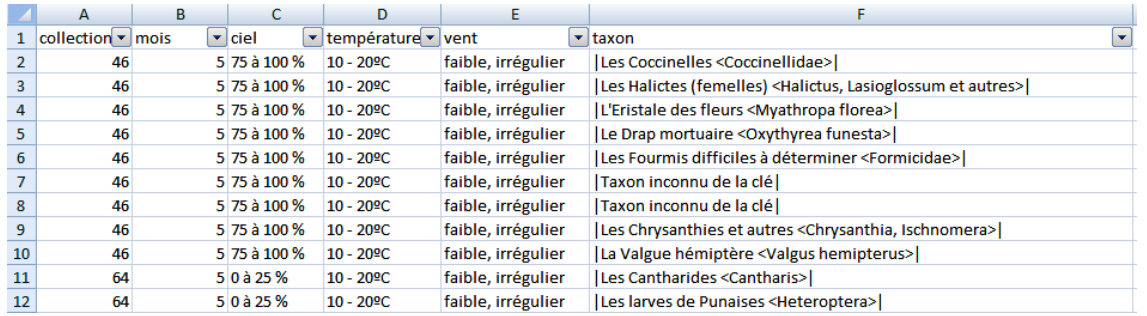

En explorant ces données à l'aide d'un tableur, il s'agit d'examiner l'impact de la météo sur la diversité (nombre de taxons observés) de ces insectes.

## *Partie A : étude de la biodiversité selon la température*

**1.** On souhaite croiser les deux variables « collection » et « température » de façon à visualiser le nombre de taxons observés.

– **Avec Excel**, cliquer dans une cellule des données et faire « Insertion / Tableau croisé dynamique » et choisir sur une « Nouvelle feuille de calcul ». Sélectionner les variables en les cochant dans la boîte de dialogue, puis les glisser en « Étiquettes de lignes » ou « Σ Valeurs ». Examiner l'évolution dynamique du tableau selon vos choix de glissement afin d'obtenir le résultat désiré.

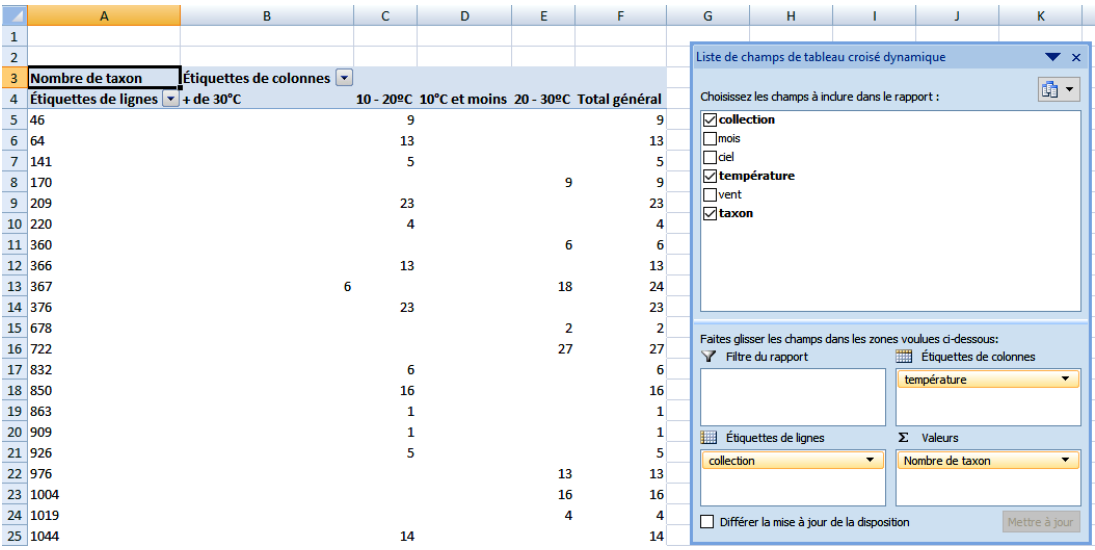

Par un clic droit en cellule B4, choisir « Déplacer » pour modifier l'ordre des colonnes afin que les classes de températures apparaissent dans l'ordre croissant comme ci-dessous.

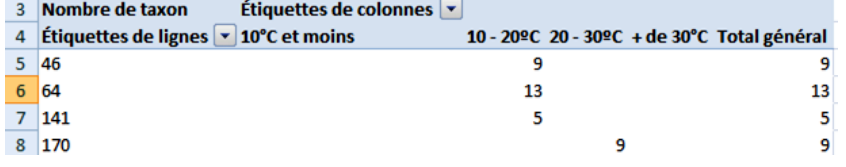

Interpréter les valeurs figurant à la ligne 6.

- **Avec OpenOffice ou LibreOffice Calc,** cliquer dans une cellule des données et faire « Insertion / Table dynamique… » puis glisser, parmi les « Champs disponibles », la variable « collection » en « Champs de ligne », la variable « température » en « Champs de colonne » et la variable « taxon » en « Champs de données ».

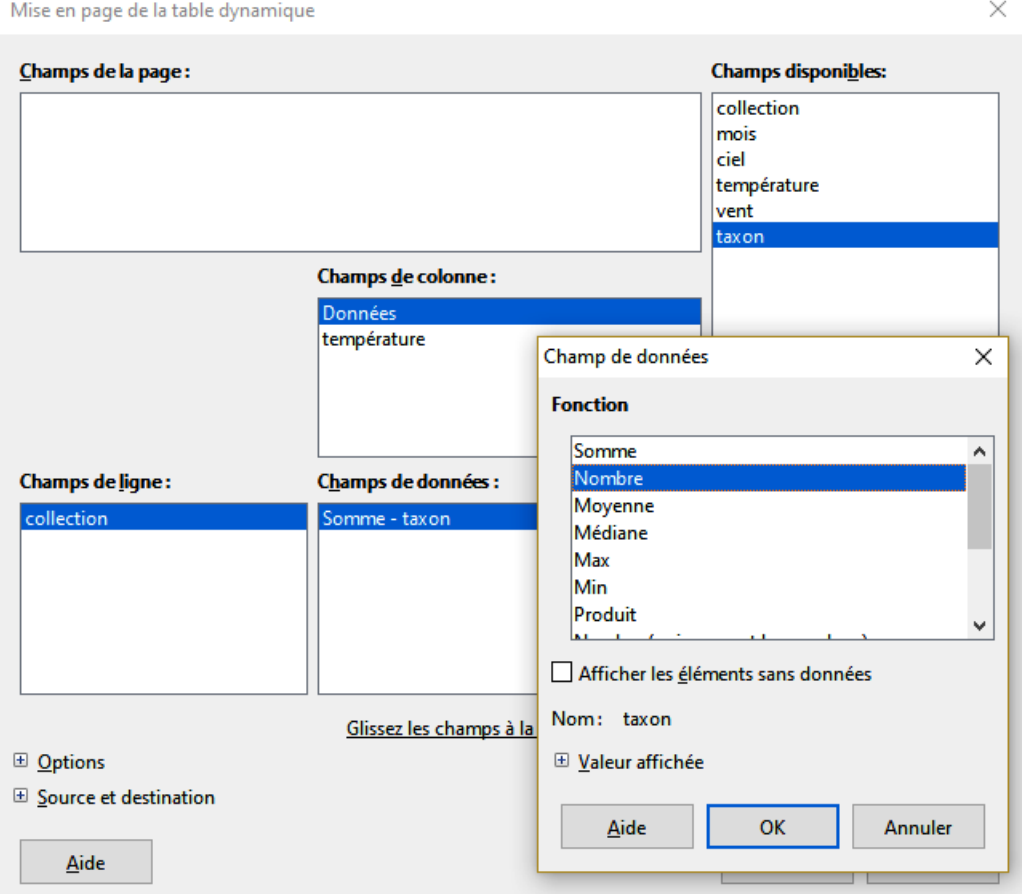

Effectuer un double clic sur la variable en « Champs de données » pour afficher la boîte de dialogue permettant de choisir la fonction « Nombre ». On obtient le résultat suivant.

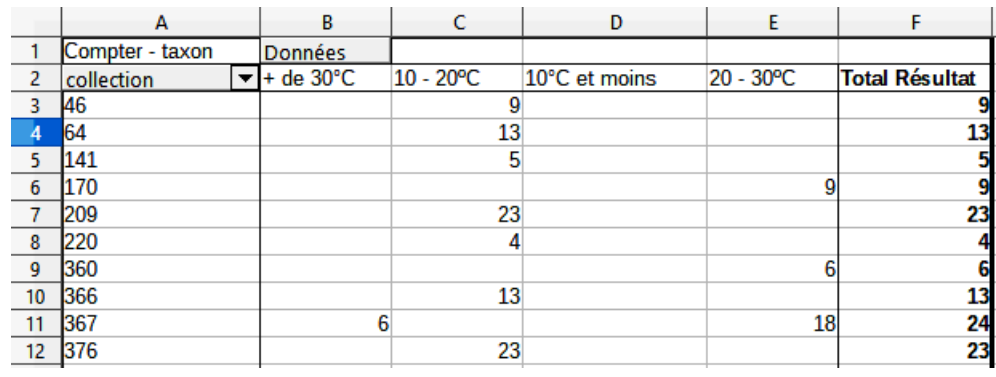

Interpréter les valeurs figurant à la ligne 4.

2. Représenter le nombre moyen de taxons observés par séance de 20 minutes selon la température (voir l'image d'écran suivante).

**Sur Excel**, le nombre moyen de taxons observés pour une température inférieure ou égale à 10°C est donné par la formule =MOYENNE(B5:B5913).

**Sur Calc**, le nombre moyen de taxons observés pour une température inférieure ou égale à 10°C est donné par la formule =MOYENNE(D3:D5911).

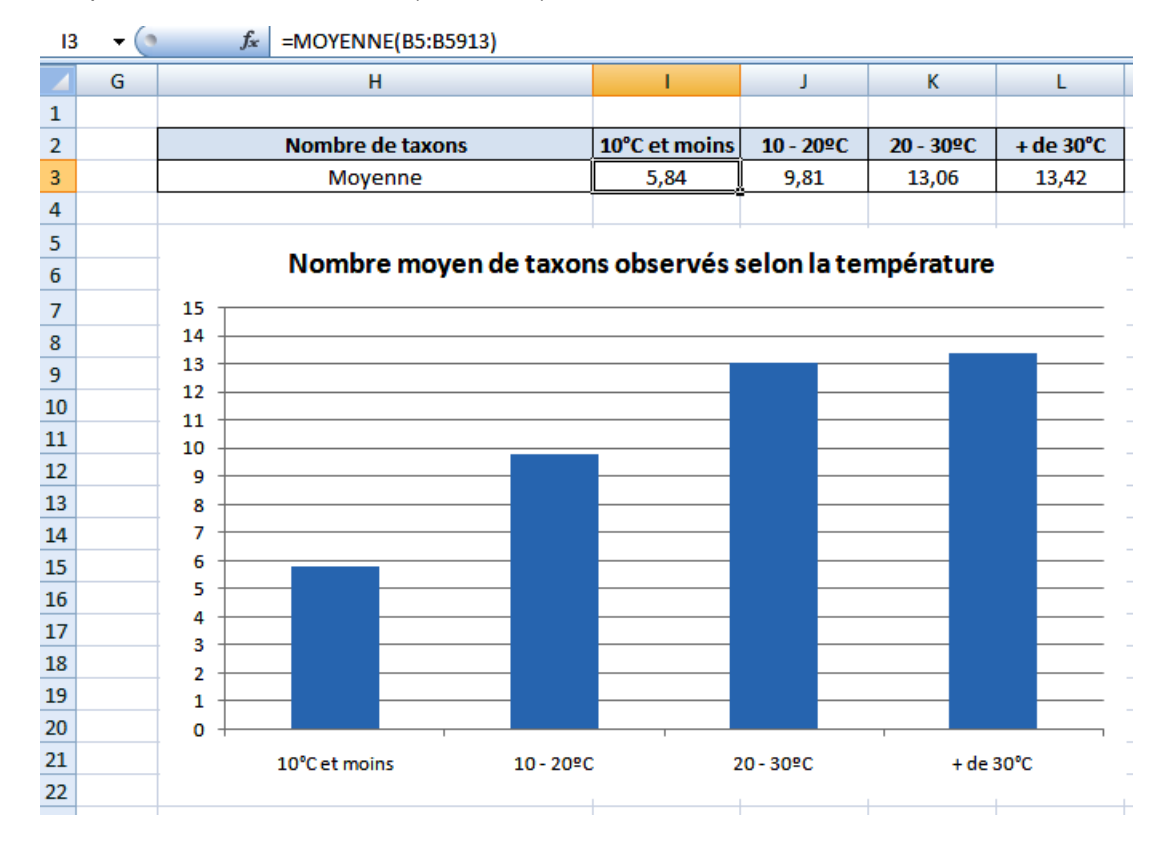

**3.** Le nombre de collections utilisées pour calculer ces quatre moyennes n'est pas le même pour chacune. Or plus on utilise d'observations pour calculer une moyenne, plus celle-ci est précise, c'està-dire représentative de la réalité. On sait en effet, d'après l'étude de la fluctuation d'échantillonnage effectuée en mathématiques, qu'en prenant un échantillon de taille *n*, on divise l'écart type mesurant la dispersion par √*n* . On souhaite accompagner chacune des moyennes précédentes par un intervalle mesurant la précision de chacune.

- **a.** Calculer l'écart type de chacune des quatre séries correspondant au nombre de taxons observés selon la température en utilisant la formule =ECARTYPEP(*plage*) ou, sur certaines versions récentes d'Excel, =ECARTYPE.PEARSON(*plage*). Pour les observations à 10°C et moins, la plage de cellules du tableau dynamique Excel est B5:B5913 et la plage de cellules du tableau dynamique Calc est D3:D5911.
- **b.** Calculer, pour chacune des quatre classes de températures, le nombre de collections, c'est-àdire la taille de chacun des quatre échantillons, en utilisant la formule =NBVAL(*plage*) qui compte le nombre de cellules non vides d'une plage de cellules.
- **c.** Calculer une estimation de l'écart type d'échantillonnage (écart type de la distribution du nombre moyen de taxons sur des collections de taille *n*) obtenue en divisant l'écart type obtenu à la question a. par la racine de *n*.
- **d.** Pour une distribution normale (on dit aussi « gaussienne »), environ 95 % des valeurs s'écartent de la moyenne de moins de deux écarts types. On peut supposer que la distribution du nombre moyen de taxons sur une collection de taille *n* est normale. On définit ainsi un rayon d'incertitude autour de la moyenne observée, au niveau de confiance de 95 %, en multipliant par deux l'écart type d'échantillonnage. Calculer ce rayon d'incertitude pour chacune des quatre nombres moyens de taxons observés pour chaque classe de température.

e. On peut matérialiser ces barres d'incertitude sur le graphique en ajoutant ce que le tableur nomme « barre d'erreur ».

**Avec Excel**, cliquer sur l'histogramme et, dans l'onglet « Disposition », choisir « Barres d'erreur » puis « Autres options de barres d'erreur ». Dans la boîte de dialogue « Format des barres d'erreurs », choisir « Personnalisé » et cliquer sur « Spécifier une valeur ». Sélectionner alors les rayons d'incertitude sur la feuille de calcul.

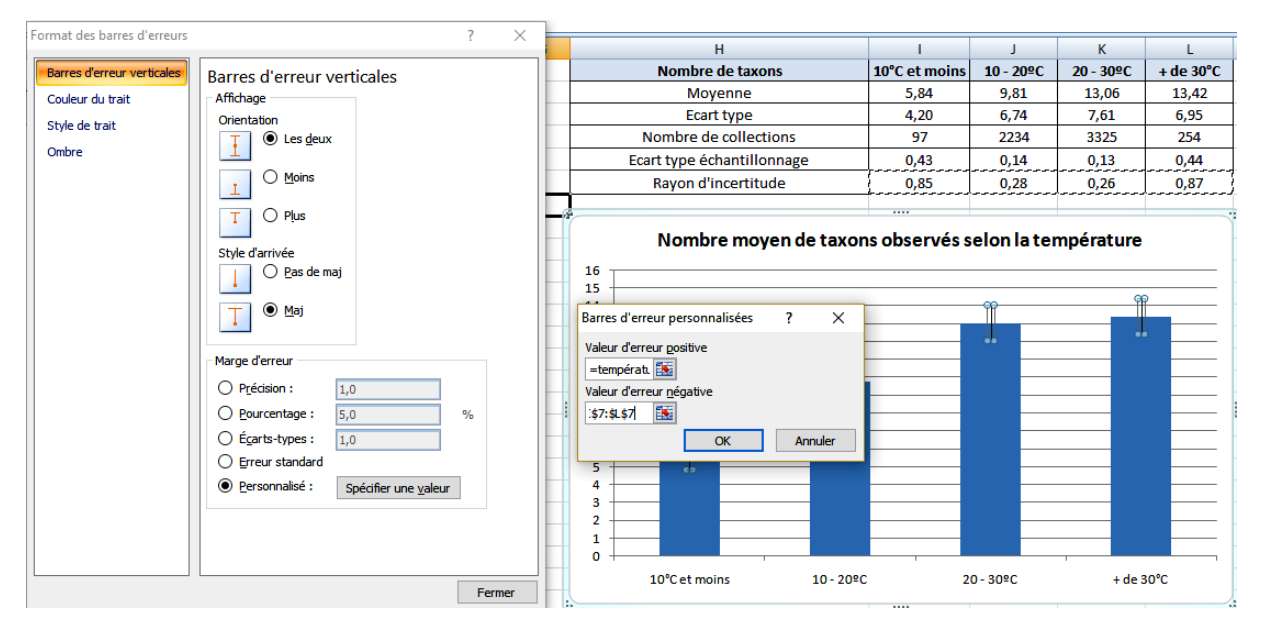

**Avec Calc**, cliquer sur l'histogramme puis sur « Insérer barre d'erreur Y… ». Compléter alors la boîte de dialogue comme ci-dessous.

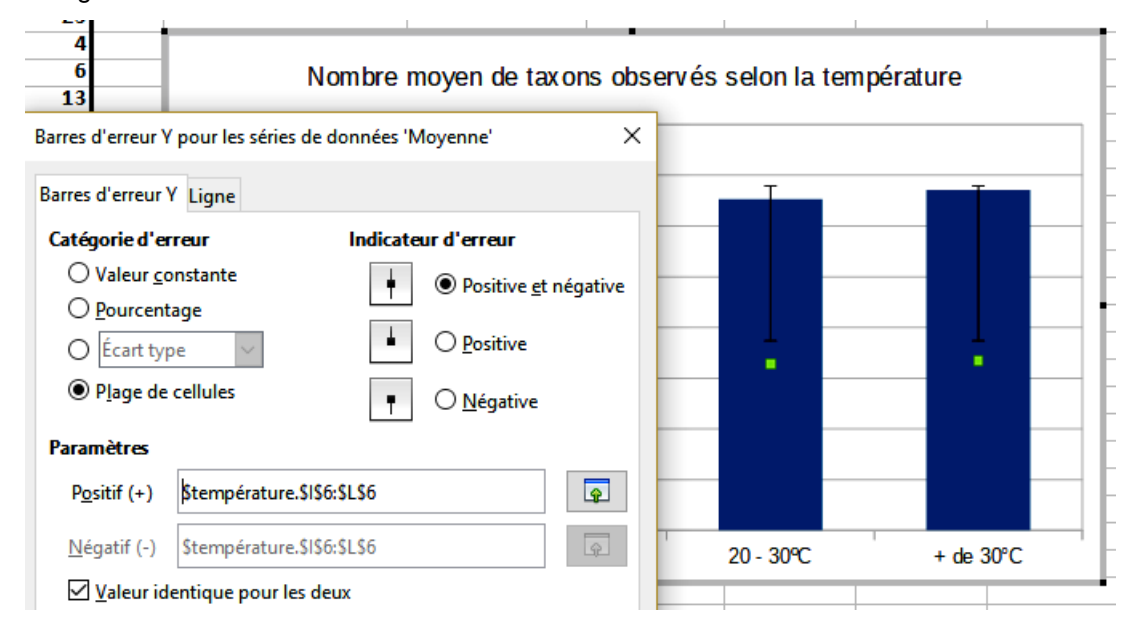

**f.** On considère que la différence entre deux mesures est « significative » lorsque les « barres d'erreurs » correspondantes sont disjointes. Analyser le graphique obtenu pour le nombre moyen de taxons observés selon la température.

## Partie B : étude de la biodiversité selon la nébulosité et le mois de l'année

- **1.** Reprendre la méthodologie de la partie A pour étudier l'impact de la nébulosité sur la fréquentation des insectes.
	- **a.** Construire un tableau croisé dynamique comptant le nombre de taxons en croisant les variables « collection » et « ciel ».
	- **b.** Calculer le nombre moyen de taxons pour chaque classe de nébulosité ainsi que le rayon d'incertitude correspondant. Représenter ces moyennes avec des « barres d'erreurs ».
	- **c.** Interpréter le graphique obtenu.
- **2.** Reprendre la méthodologie de la partie A pour étudier l'impact du mois de l'année sur la fréquentation des insectes.
	- **a.** Construire un tableau croisé dynamique comptant le nombre de taxons en croisant les variables « collection » et « mois ».
	- **b.** Calculer le nombre moyen de taxons pour chaque mois ainsi que le rayon d'incertitude correspondant. Représenter ces moyennes avec des « barres d'erreurs ».
	- **c.** Interpréter le graphique obtenu.

## Partie C : estimation de la probabilité d'observer des Bombyles selon les mois de l'année

On cherche à estimer la probabilité d'observer des Bombyles selon les différents mois de l'année. Pour cela, compte tenu du grand nombre de collections que possède la base de données, on va calculer la fréquence d'observation des Bombyles dans les collections de la base selon les différents mois. Vu le grand nombre d'observations, ces fréquences seront considérées comme de bonnes estimations des probabilités correspondantes.

**1.** Aller dans l'onglet des données et filtrer la variable « taxon » : cliquer sur la flèche à droite en cellule F1, désélectionner tout puis sélectionner dans le menu déroulant les deux taxons « Les Bombyles » et « Les Bombyles bossus ».

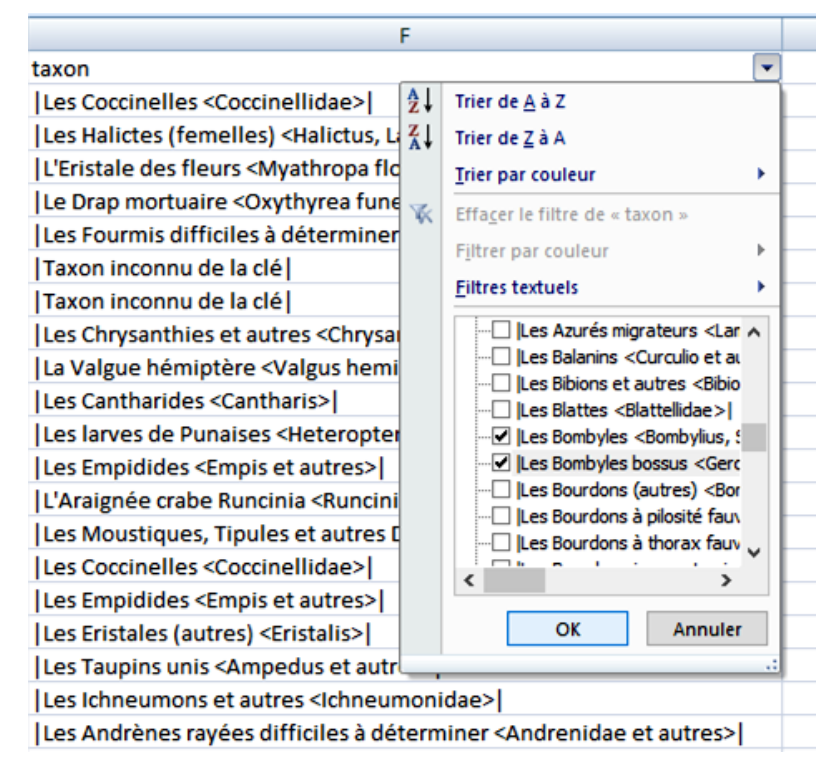

 $\mathcal{L}$  in order doesn'ts

Sélectionner et copier les données filtrées et les coller dans une nouvelle feuille de calcul.

**2. a.** Préparer un tableau comme ci-dessous. Le nombre de collections pour chaque mois de l'année a été obtenu à la question B.2.

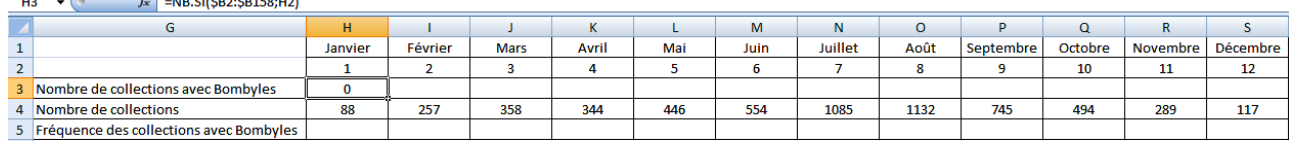

- **b.** Déterminer le nombre de collections avec des Bombyles selon les mois de l'année en entrant en H3 la formule =NB.SI(\$B2:\$B158;H2) puis en la recopiant vers la droite. Expliquer la formule utilisée.
- **c.** Estimer les probabilités d'observer des Bombyles selon les différents mois de l'année.

# **ÉLÉMENTS DE RÉPONSE**

**A.** 

**1**. La collection numéro 64 comporte 13 taxons observés alors que la température est comprise entre 10 et 20°C.

**2.** Image d'écran donnée dans l'énoncé.

**3. a.** *Remarque pour le professeur* : veiller à bien utiliser la fonction ECARTYPEP du tableur qui calcule l'écart type des valeurs d'une plage de cellules. La fonction ECARTYPE du tableur calcule une estimation de l'écart type de la population dont la plage de cellules constitue un échantillon. Compte tenu du nombre de données, les deux valeurs sont cependant ici très proches. **b.** On obtient la taille *n* de chacun des quatre échantillons.

**c.** *Remarque pour le professeur* : on obtiendrait une meilleure estimation (« sans biais ») de l'écart type de la distribution d'échantillonnage du nombre moyen de taxons sur des échantillons de taille *n* en utilisant l'expression :

$$
\frac{s_{n-1}}{\sqrt{n}}
$$

où *s<sup>n</sup>* – <sup>1</sup> est l'estimation de l'écart type du nombre de taxons obtenu à la question 3.a. par la formule ECARTYPE. Cependant, on ne peut pas expliquer la notion d'estimateur sans biais à ce niveau d'étude et la différence obtenue peut être ici négligée.

**d.** *Remarque pour le professeur* : le coefficient multiplicatif 1,96 serait plus précis que le coefficient 2. Le rayon de l'intervalle de confiance à 95 % est ainsi donné par la formule :

$$
1,96\frac{s_{n-1}}{\sqrt{n}}.
$$

On peut constater que la différence est faible en utilisant, sous Excel, la formule =INTERVALLE.CONFIANCE(0,05;ECARTYPEP(B5:B5913);NBVAL(B5:B5913)) qui fournit un rayon environ égal à 0,84 au lieu de 0,85 selon les calculs menés dans cette activité. Il nous semble essentiel, plutôt que d'utiliser une formule « boîte noire », que les élèves retiennent :

– qu'en prenant une moyenne sur un échantillon de taille *n*, on réduit l'écart type en multipliant par un facteur égal à :

$$
\frac{1}{\sqrt{n}}\,;
$$

– que, pour une distribution normale (hypothèse fréquemment rencontrée), environ 95 % des valeurs sont comprises dans un intervalle de deux écarts types autour de la moyenne.

On obtient le tableau suivant :

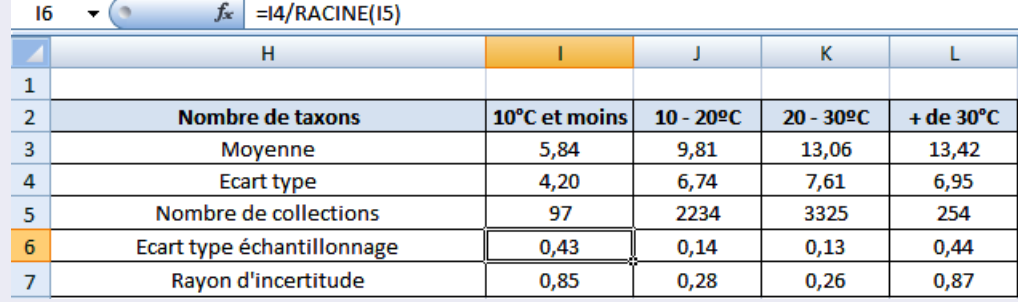

**e.** *Remarque pour le professeur* : la terminologie, largement pratiquée, de « barre d'erreur » est un peu dangereuse car elle laisse supposer qu'elle correspond à l'erreur maximale alors que le niveau de confiance n'est que de 95 %. Cette « barre d'erreur » est en fait un intervalle de confiance au niveau de confiance de 95 %. C'est pourquoi l'activité parle plutôt de « rayon d'incertitude ». En métrologie, particulièrement en physique et en chimie, on parlerait plutôt « d'incertitude type » correspondant à l'écart type de la distribution d'échantillonnage. La « barre d'erreur » correspond alors à « deux incertitudes types ».

On obtient le graphique suivant :

## Nombre moyen de taxons observés selon la température

**8**

**f.** Le nombre moyen de taxons observés augmente avec la température. La différence entre ces nombres moyens entre chaque classe de température est significative sauf pour les deux dernières classes. On ne possède pas assez d'observations avec une température de plus de 30°C (le rayon d'incertitude est assez grand) pour affirmer que le nombre moyen de taxons observés lorsque la température est de plus de 30°C est supérieur à ce qu'il est lorsque la température est comprise entre 20 et 30°C.

**B.1.** On obtient les résultats suivants.

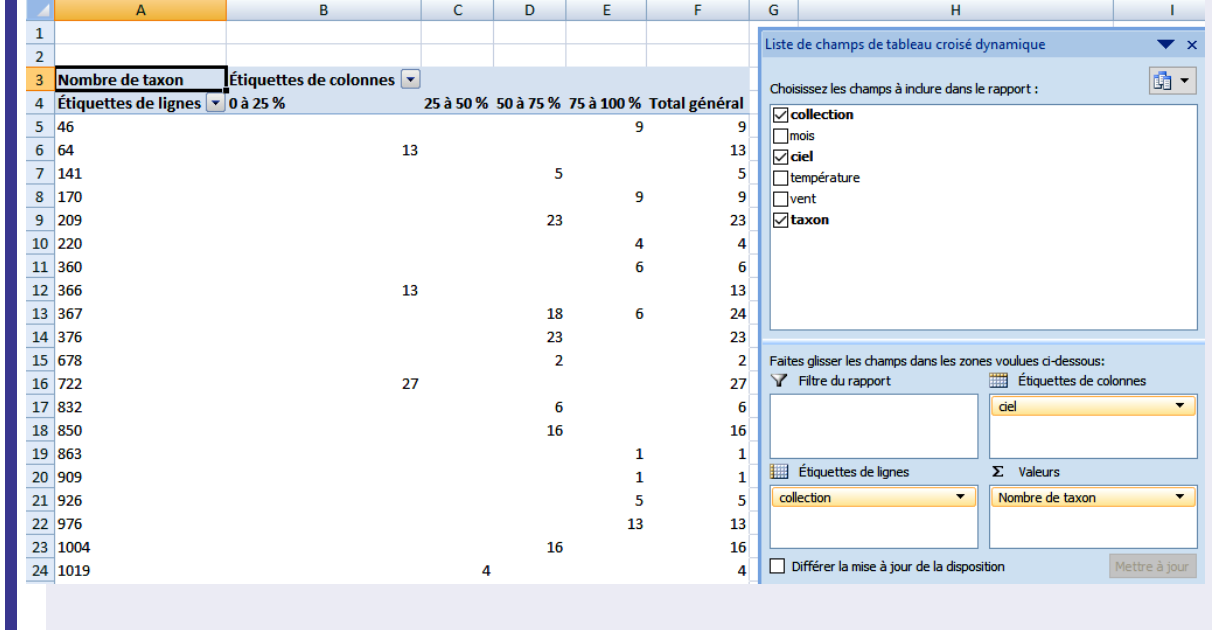

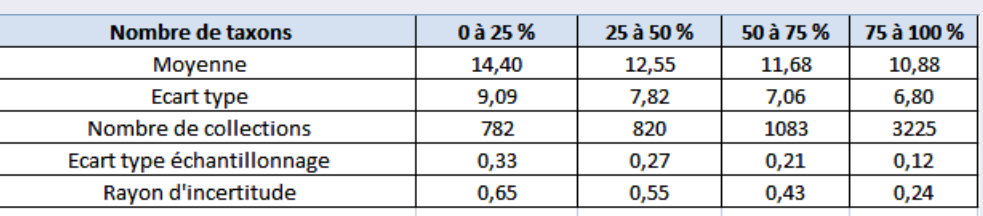

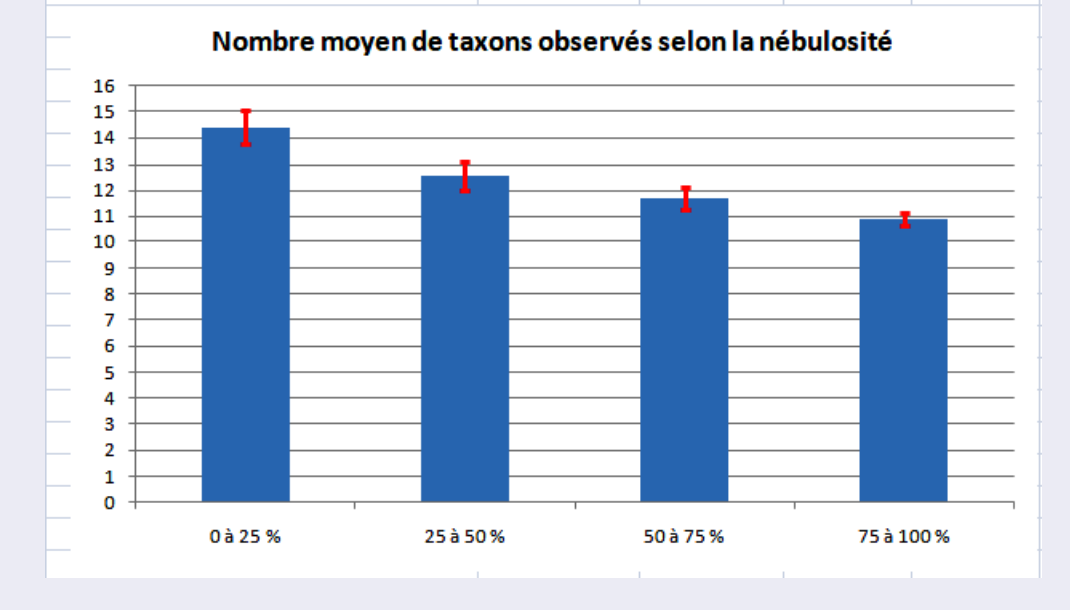

Le nombre moyen de taxons observés diminue lorsque la nébulosité augmente. La différence entre les différentes classes de nébulosité est relativement significative (il y a une très petite intersection entre les intervalles d'incertitude correspondant à une nébulosité comprise entre 25 % et 50 % et une nébulosité comprise entre 50 % et 75 %).

**2.** On obtient les résultats suivants.

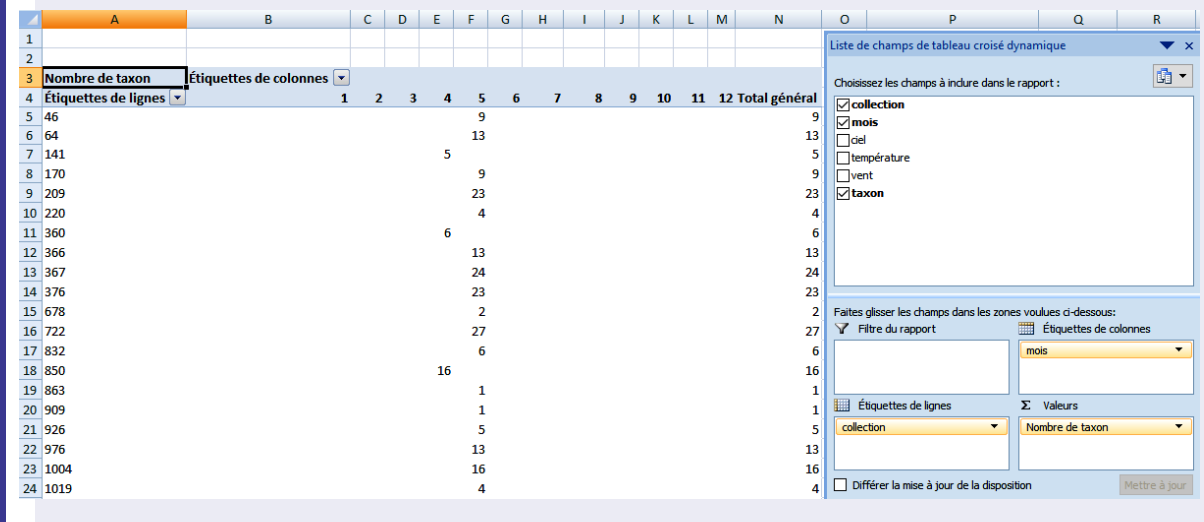

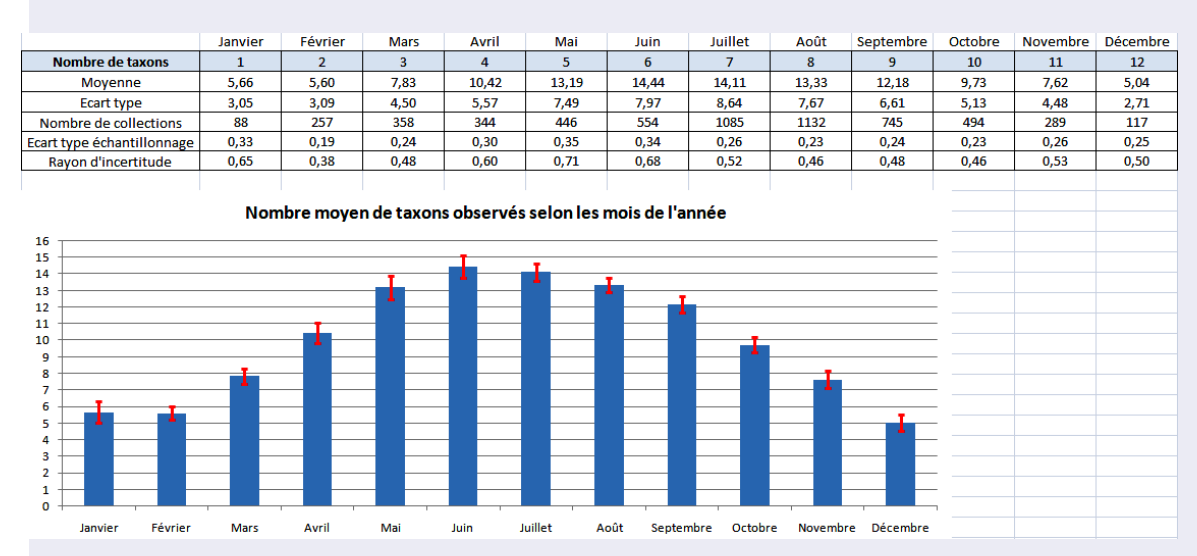

Le nombre moyen de taxons observés pendant les mois d'été est plus important que pendant les mois d'hiver, avec une différence significative. La différence n'est pas toujours significative pour deux mois consécutifs.

**C. 2. b.** La formule =NB.SI(\$B2:\$B158;H2) compte le nombre de cellules de la plage B2:B158 (correspondant à la variable « mois » des collections comportant des Bombyles) dont la valeur est égale à celle de la cellule H2 (qui vaut 1 correspondant au mois de janvier). Cette formule compte donc le nombre de collections où on a observé des Bombyles en janvier (à savoir 0). **c.** On obtient les résultats suivants.

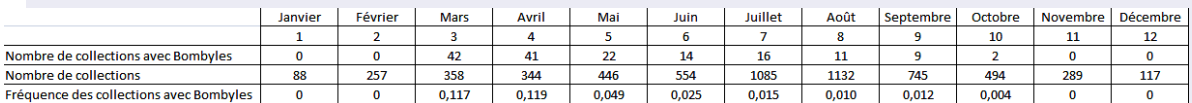

Les Bombyles s'observent essentiellement en mars et avril. On peut estimer la probabilité d'observer un Bombyle durant une observation de 20 minutes durant ces mois à environ 0,12. La taille des échantillons correspondant est environ 350. En considérant une incertitude d'environ 1/ 350 c'est-à-dire 0,05, on obtient comme intervalle de confiance à 95 % de cette probabilité : [0,07 ; 0,17].

*Remarque pour le professeur* : on utilise là les résultats de la fluctuation d'échantillonnage d'une fréquence observés, par simulation, en classe de seconde générale et technologique.

Si l'on observe une fréquence *f* sur un échantillon de taille *n* (assez grand), on peut estimer que la

probabilité *p* correspondante est comprise entre *n*  $f - \frac{1}{\sqrt{2}}$  et *n*  $f + \frac{1}{\sqrt{n}}$  avec un niveau de confiance

de 95 %. En effet, on observe que l'écart type de la distribution d'échantillonnage des fréquences

obtenues sur des échantillons de taille *n* est environ égal à 2 *n*  $\frac{1}{\sqrt{2}}$  et on construit un intervalle de

rayon égal à deux écarts types (la distribution d'échantillonnage est considérée comme normale).